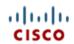

## **UCS STP005 Firmware Component Activation**

When a new release of UCS code is released you need to do a few things in sequence, and add these all together you get something called "UCS Upgrade Standard Operating Procedure".

| 670004 |                               |
|--------|-------------------------------|
| STP001 | Notification of Release       |
| STP002 | Research and Plan the Release |
| STP003 | Download the Release          |
| STP004 | Firmware Core Activation      |
| STP005 | Firmware Component Activation |
| STP006 | Backup the Release            |

Table 1 - List of Standard Technical Procedures in the UCS Upgrade Standard Operating Procedure"

This document describes how to execute STP005 Firmware Component Activation, which will result in your blade components (BMC, adapters and BIOS) being updated to a new release.

#### Contents

| UCS | STP005 Firmware Component Activation | 1  |
|-----|--------------------------------------|----|
|     | Contents                             | 1  |
|     | Act 1: Plan the update               | 2  |
|     | Act 2: Direct update of BMC and CNA  | 5  |
|     | Act 3: Update by Policy              | 13 |

- Location This document is on the web at <a href="https://supportforums.cisco.com/docs/DOC-8614">https://supportforums.cisco.com/docs/DOC-8614</a>
- **Prerequisites** Before starting this procedure you should have completed steps 1-4 of the "UCS Upgrade Standard Operating Procedure" and have upgraded the core.
- Author Steve Chambers, Unified Computing, <u>Cisco Advanced Services</u>, Europe.
- Advanced Services <u>Do it right, first time, every time, with Cisco</u>.

#### Act 1: Plan the update

Summary: Work out what will be updated and how before you start.

A UCS blade has four major components – BMC, Adapter, BIOS and Disk controller.

| Example ID     | Component                                                                                                    | Direct Update? | Policy that Updates  | Description            |
|----------------|----------------------------------------------------------------------------------------------------|----------------|----------------------|------------------------|
| BMC Controller | Baseboard                                                                                                    | Yes            | Management           | The IOM connects to    |
|                | Management                                                                                                    |                | Firmware Policy      | the BMC.               |
|                | Controller (BMC)                                                                                               |                |                      |                        |
| N20-AQ0002     | Converged Network                                                                                              | Yes            | Host Firmware Policy | This provides the VNIC |
|                | Adapter (CNA)                                                                                                  |                |                      | and VHBA devices.      |
| N20-AE0002     | Host HBA (Emulex)                                                                                              | No             | Host Firmware Policy | Emulex HBA             |
| N20-AE0002     | Host HBA Option ROM                                                                                            | No             | Host Firmware Policy | Emulex HBA             |
|                | (Emulex)                                                                                                    |                |                      |                        |
| N20-B6620-1    | Server BIOS                                                                                                    | No             | Host Firmware Policy | Blade BIOS             |
| LSI Logic      | Internal Disk RAID                                                                                             | No             | Host Firmware Policy | Internel Disk          |
|                | Controller                                                                                                    |                |                      | Management             |
|                | a la factoria de la constante de la factoria de la constante de la constante de la constante de la constante d |                |                      |                        |

 Table 2 - The updateable components in a blade

Which components need to be upgraded in this release? To find that out, you need to explore the Package from the Equipment  $\rightarrow$  Installed Firmware screen.

| 💻 🛞 ucs-k9-bundle.1.1.1j.bin  | image | active |
|-------------------------------|-------|--------|
|                               |       |        |
|                               |       |        |
|                               |       |        |
|                               |       |        |
|                               |       |        |
|                               |       |        |
|                               |       |        |
|                               |       |        |
|                               |       |        |
|                               |       |        |
|                               |       |        |
|                               |       |        |
|                               |       |        |
|                               |       |        |
| 🦾 🚱 ucs-manager-k9.1.1.1j.bin |       |        |

Figure 1 - Listing the Image files of a Package

The Image files in the Package map as follows:

| Image Filename        | Component           |
|-----------------------|---------------------|
| ucs-2100              | IOM                 |
| ucs-6100-k9-kickstart | Fabric Interconnect |
| ucs-6100-k9-system    | Fabric Interconnect |
| ucs-b200-m1-bios      | B200 BIOS           |
| ucs-b200-m1-k9-bmc    | B200 BMC            |
| ucs-b200-m1-sasctlr   | B200 RAID           |
| ucs-b250-m1-bios      | B250 BIOS           |
| ucs-b250-m1-k9-bmc    | B250 BMC            |
| ucs-m71kr-e-cna       | Emulex CNA          |
| ucs-m71kr-e-hba       | Emulex HBA          |
| ucs-m71kr-e-optionrom | Emulex HBA ROM      |
| ucs-m71kr-q-cna       | QLogic CNA          |
| ucs-m71kr-q-optionrom | QLogic CNA ROM      |
| ucs-m81kr-vic         | Cisco CAN           |
| ucs-manager-k9        | UCS Manager         |

 Table 3 - Mapping Image filenames to components

The BMC and Adapter can be update either directly via the Installed Firmware screen, or via a policy. In practice, both methods are used for maximum efficiency. Direct update is immediately disruptive to a blade and is applied to stand-by/unused blades. You can update the BMC and Adapter via a Service Profile association for more operational control.

The HBA, BIOS and Disk components can only be updated via Policy.

So, the first step is to identify which blades will be updated by Direct or Policy methods. To do this, list the servers, sort by Association and choose unassociated servers as candidates for Direct updates, the rest will use a Policy.

| >> 📋 Equipn    | nent                 |                  |                    |                   |             | Ē           | 🖥 Equipr |
|----------------|----------------------|------------------|--------------------|-------------------|-------------|-------------|----------|
| 🧹 Therr        | nal 🚺 🛚              | 🗿 Decommissioned | <b>*</b>           | Firmware Manageme | ent         |             | Faults   |
|                | 📲 🖥 Main Topolo      | ogy View         |                    | Eabric Intercor   | nnects      | 🥪 Serv      | ers      |
| 🔍 Filter   👄 E | Export 📚 Print       |                  |                    |                   | :           | sort by 🔨   |          |
| Name           | Chassis ID           | PID              | Overall Status     | Operability       | Power State | Assoc State |          |
| 🧊 Server 5     | 4                    | N20-B6620-2      | unassociated       | operable          | off         | none        | ~        |
| 🧊 Server 6     | 3                    | N20-B6620-1      | unassociated       | operable          | off         | none        |          |
| 🥪 Server 5     | 3                    | N20-B6620-1      | unassociated       | operable          | off         | none        |          |
| 🥪 Server 7     | 2                    | N20-B6620-1      | unassociated       | operable          | off         | none        |          |
| 🥪 Server 5     | <sup>2</sup> these b | lades will be    | unassociated       | operable          | off         | none        |          |
| 🥪 Server 4     | <sup>2</sup> updat   | ed directly      | unassociated       | operable          | off         | none        |          |
| 🥪 Server 3     | 2                    |                  | unassociated       | operable          | off         | none        |          |
| 🥪 Server 3     | 4                    | N20-B6620-2      | ok                 | operable          | on          | associated  |          |
| 🥪 Server 2     | 4                    | N20-B6620-1      | discovery          | operable          | on          | associated  |          |
| 🧊 Server 1     | 4                    | N20-B6620-1      | power-off          | operable          | off         | associated  |          |
| 🥪 Server 4     | 3                    | N20-B6620-1      | ok                 | operable          | on          | associated  |          |
| 🥪 Server 3     | 3                    | N20-B6620-1      | <sup>ok</sup> thes | e blades will     | he          | associated  |          |
| 🧊 Server 2     | 3                    | N20-B6620-1      | lok                | lated by polic    |             | associated  |          |
| 🥪 Server 1     | 3                    | N20-B6620-1      | ok apt             | ated by point     | - <b>y</b>  | associated  |          |
| 🧊 Server 8     | 2                    | N20-B6620-1      | ok                 | operable          | on          | associated  |          |
| 🥪 Server 6     | 2                    | N20-B6620-1      | ok                 | operable          | on          | associated  |          |
| 🥪 Server 2     | 2                    | N20-B6620-1      | ok                 | operable          | on          | associated  |          |
| 🥪 Server 1     | 2                    | N20-B6620-1      | ok                 | operable          | on          | associated  |          |
| 🥪 Server 7     | 1                    | N20-B6620-1      | ok                 | operable          | on          | associated  |          |
| 🧊 Server 6     | 1                    | N20-B6620-1      | ok                 | operable          | on          | associated  |          |
| 🧊 Server 5     | 1                    | N20-B6620-1      | ok                 | operable          | on          | associated  |          |
| 🧊 Server 4     | 1                    | N20-B6620-1      | ok                 | operable          | on          | associated  |          |
| 🥪 Server 3     | 1                    | N20-B6620-1      | ok                 | operable          | on          | associated  |          |
| 🥪 Server 2     | 1                    | N20-B6620-1      | ok                 | operable          | on          | associated  |          |
| 🥪 Server 1     | 1                    | N20-B6620-1      | ok                 | operable          | on          | associated  |          |

Figure 2 - Dividing the blades by association to decide what is updated directly or by policy

#### Act 2: Direct update of BMC and CNA

Summary: For unassociated blades, update the BMC and Adapter directly.

Work through your list of Servers to update, in our case it is:

| Chassis | Server |
|---------|--------|
| 2       | 3      |
| 2       | 4      |
| 2       | 5      |
| 2       | 7      |
| 3       | 5      |
| 3       | 6      |
| 4       | 5      |

Table 4 - List of servers to update BMC and Adapters directly

For this illustration we will update Chassis 3 / Server 6. First, confirm that the server is unassociated.

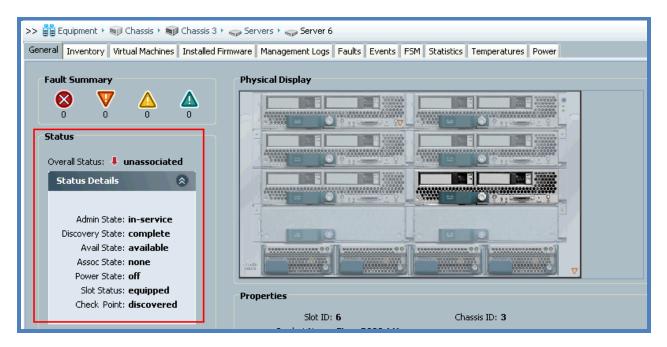

Figure 3 - Confirm the server status

Unified Computing, Cisco Advanced Services

To install the new release you need to Update then Activate the component via the Installed Firmware screen.

| 🛆 Update Firmware                     |                                  |                 |                     |               |          | X |  |  |  |  |
|---------------------------------------|----------------------------------|-----------------|---------------------|---------------|----------|---|--|--|--|--|
| Update Firmware                       | Update Firmware                  |                 |                     |               |          |   |  |  |  |  |
|                                       |                                  |                 |                     |               |          |   |  |  |  |  |
| 🕰 Filter 🖨 Export 😸 Print Filter: ALL | <ul> <li>Set Version:</li> </ul> | ▼ [             |                     |               |          |   |  |  |  |  |
| Name                                  | Running Version                  | Startup Version | Backup Version      | Update Status | R        |   |  |  |  |  |
| 🕀 🥡 Chassis 1                         |                                  |                 |                     |               | ~        |   |  |  |  |  |
| 🗊 🖏 Chassis 2                         |                                  |                 |                     |               |          |   |  |  |  |  |
| 🖨 🖏 Chassis 3                         |                                  |                 |                     |               |          |   |  |  |  |  |
| 😥 🦏 IO Modules                        |                                  |                 |                     |               |          |   |  |  |  |  |
| 🖨 🥪 Servers                           |                                  |                 |                     |               |          |   |  |  |  |  |
| 🕀 🥪 Server 1                          |                                  |                 |                     |               |          | 8 |  |  |  |  |
| 🗄 🦏 Server 2                          |                                  |                 |                     |               |          |   |  |  |  |  |
| 🗄 🦏 Server 3                          |                                  |                 |                     |               |          | î |  |  |  |  |
| 🕀 🦏 Server 4                          |                                  |                 |                     |               |          |   |  |  |  |  |
| 🕀 🦏 Server 5                          |                                  |                 |                     |               |          |   |  |  |  |  |
| 🖻 🦏 Server 6                          |                                  |                 |                     |               |          |   |  |  |  |  |
| 🖨 🏢 Interface Cards                   |                                  |                 |                     |               |          |   |  |  |  |  |
| 🛛 🎆 Interface Ca                      | 1.1(1e)                          | 1.1(1e)         | 1.1(1j) 🔻 re        |               | _        |   |  |  |  |  |
| 🚽 🎆 BMC Contro                        | 1.1(1e)                          | 1.1(1e)         | 1.1(1j) <b>v</b> re | ady           |          |   |  |  |  |  |
| 🗄 🖏 Chassis 4                         |                                  |                 |                     |               |          |   |  |  |  |  |
|                                       |                                  |                 |                     |               | <u>×</u> |   |  |  |  |  |
|                                       |                                  |                 |                     | oly Cancel    | Help     |   |  |  |  |  |
|                                       |                                  |                 |                     |               |          |   |  |  |  |  |

Figure 4 - Directly updating the BMC and CNA of a blade

In the Server's FSM screen you can watch progress:

| >> 🗒 Equipment > 🥡 Chassis > 📦 Chassis 3 > 🤿 Servers > 🥪 Server 6                                                     |  |
|----------------------------------------------------------------------------------------------------|--|
| General Inventory Virtual Machines Installed Firmware Management Logs Faults Events F5M Statistics Temperatures Power |  |
| FSM Status: nop                                                                                                    |  |
| Retry #: 0                                                                                                    |  |
| Current Stage Description:                                                                                            |  |
| Description:                                                                                                    |  |
| Time of Last Operation: 2010-02-07T15:01:43                                                                           |  |
| Status of Last Operation: UpdateAdaptorSuccess                                                                        |  |
| Remote Invocation Result:                                                                                             |  |
| Remote Invocation Error Code: none                                                                                    |  |
| Remote Invocation Description:                                                                                        |  |
| Progress Status: 100%                                                                                                 |  |

Figure 5 - Watching a servers FSM apply changes

You can also look directly at the server's BMC (and this is another place to do Direct updates – there are many ways with UCS! That's a Good Thing C ).

| >> 👸 Equipment + 🥡 Chassis + 📦 Chassis 3                             |                                  |                          |                                                |             |            |  |  |
|----------------------------------------------------------------------|----------------------------------|--------------------------|------------------------------------------------|-------------|------------|--|--|
| General Inventory Virtual Machines Installed                         |                                  |                          | nts FSM Statisti                               | cs Temperat | ures Power |  |  |
| Motherboard BMC CPUs Memory Interface                                |                                  | itorage                  |                                                |             |            |  |  |
| Actions                                                              | BMC                              |                          |                                                |             |            |  |  |
| update Firmware                                                      | Vendor: Cisco Sys<br>Revision: 0 |                          | PID: <b>N2O-B</b><br>umber (SN): <b>QCI1</b> 3 |             |            |  |  |
| Activate Firmware                                                    | States                           |                          |                                                |             |            |  |  |
| Management Interface                                                 |                                  |                          |                                                |             |            |  |  |
| IP Address: <b>192.168.91.9</b><br>Subnet Mask: <b>255.255.254.0</b> |                                  |                          |                                                |             |            |  |  |
|                                                                      | Default Gateway:                 | 192.168.90.1             |                                                |             |            |  |  |
|                                                                      | MAC:                             | 00:26:51:08:CD:9         | 4                                              |             |            |  |  |
|                                                                      | Management Lo                    | igs                      |                                                |             |            |  |  |
|                                                                      | 🔍 Filter 🖨 Expo                  | rt 😸 Print               |                                                |             |            |  |  |
|                                                                      | ID                               | Туре                     | Capacity                                       | <b>F</b>    |            |  |  |
|                                                                      | 0                                | SEL                      | available                                      |             |            |  |  |
|                                                                      |                                  |                          |                                                | ~           |            |  |  |
|                                                                      |                                  |                          |                                                |             |            |  |  |
|                                                                      | Firmware                         |                          |                                                |             |            |  |  |
|                                                                      | Boot-loader Ve                   | rsion: <b>uboot1.0.1</b> |                                                |             |            |  |  |
|                                                                      | Running Versio                   | n:1 1(1e)                |                                                |             |            |  |  |
|                                                                      |                                  |                          |                                                |             |            |  |  |
|                                                                      | Backup Version                   |                          |                                                |             |            |  |  |
|                                                                      | Update Status                    | ready                    |                                                |             |            |  |  |
|                                                                      | Startup Version                  |                          |                                                |             |            |  |  |
|                                                                      | Activate Statu:                  | s: ready                 |                                                |             |            |  |  |
|                                                                      |                                  |                          |                                                |             |            |  |  |

Figure 6 - Checking the update status

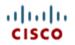

Navigating to Chassis 3 / Server 6 and click Installed Firmware we can see that the Update has completed (Backup Version is at 1.1(1j)) so we are ready to Activate the CNA and BMC updates by clicking Activate Software.

|                                                                                                    | > 🚔 Equipment > 🦏 Chassis > 🖏 Chassis 3 > 🥪 Servers > 🦡 Server 6 |                                                  |                |              |                |  |  |
|----------------------------------------------------------------------------------------------------|------------------------------------------------------------------|--------------------------------------------------|----------------|--------------|----------------|--|--|
| General Inventory Virtual Machines Installed Firmware Management Logs Faults Events F5M Statistics Temperatures Power |                                                                  |                                                  |                |              |                |  |  |
| 🕰 Filter 👄 Export 😓 Print 🖏 Update Firmware 🖌 Activate Firmware                                                       |                                                                  |                                                  |                |              |                |  |  |
| Name Running Version Startup Version Backup Version Update Status Activate Status                                     |                                                                  |                                                  |                |              |                |  |  |
| = TH Interface Cards                                                                                                  |                                                                  |                                                  |                |              |                |  |  |
| 🖃 📜 Interface Cards                                                                                                   |                                                                  |                                                  |                |              |                |  |  |
| Interface Cards                                                                                                    | 1.1(1e)                                                          | 1.1(1))                                          | 1.1(1j)        | ready        | ready          |  |  |
|                                                                                                    | 1.1(1e)                                                          | 1.1(1))<br>55500.868.01.00.0036-191.061320091126 | 1.1(1j)<br>N/A | ready<br>N/A | ready<br>ready |  |  |

Figure 7 - The update is complete

On the Activate Firmware pop-up, change the Startup Version to 1.1(1j), make sure both Ignore Compatibility Check and Set Startup Version are de-selected, then OK.

| 🥪 Activate Firmware                    |                 |                 |                            |                          |      |
|----------------------------------------|-----------------|-----------------|----------------------------|--------------------------|------|
| Activate Firmware                      |                 |                 |                            |                          |      |
| 🔍 Filter   👄 Export   📚 Print   Filter | : ALL 🔽 Set     | Version:        | Ignore Compatibility Check | Set Startup Version Only |      |
| Name                                   | Running Version | Startup Version | Ignore Compatibility Check | Activate Status          | E -  |
| 🖃 📲 Interface Cards                    |                 |                 |                            |                          |      |
| Interface Card 1                       | 1.1(1e)         | 1.1(1j) 🔻       |                            | ready                    |      |
| 📖 🏉 BMC Controller                     | 1.1(1e)         | 1.1(1j) 🔻       |                            | ready                    | ▼ ■  |
|                                        |                 |                 | ОК                         | Apply Cancel             | Help |
|                                        |                 |                 |                            |                          |      |

Figure 8 - Activating the firmware upgrade

You can watch the Server's FSM to monitor the activation progress as the server is reset and updated.

| >> 🏥 Equipment + 🥡 Chassis + 🥡 Chassis 3 + 🥪 Servers + 🥪 Server 6       |                                                |
|-------------------------------------------------------------------------|------------------------------------------------|
| General Inventory Virtual Machines Installed Firmware Management Logs F | aults Events FSM Statistics Temperatures Power |
| FSM Status: ActivateAdaptorReset                                        |                                                |
| Retry #: 1                                                              |                                                |
| Current Stage Description: reseting the blade(FSM-STAGE:sam:dme:Co      | omputeBladeActivateAdaptor:Reset)              |
| Description: activating backup image of Adaptor(FSM:sa                  | am:dme:ComputeBladeActivateAdaptor)            |
| Time of Last Operation: 2010-02-07T15:09:37                             |                                                |
| Status of Last Operation: ActivateAdaptorReset                          |                                                |
| Remote Invocation Result:                                               |                                                |
| Remote Invocation Error Code: none                                      |                                                |
| Remote Invocation Description:                                          |                                                |
| Progress Status:                                                        | 25%                                            |

#### Figure 9 - Watching a server's FSM activate firmware

| >> 🛗 Equipment + 🥡 Chassis    | 🕨 🥡 Chassis 3 🕨 🥪 Servers    | Server 6                                         |                |               |                 | 🥪 Server |
|-------------------------------|------------------------------|--------------------------------------------------|----------------|---------------|-----------------|----------|
| General Inventory Virtual Mad | nines Installed Firmware Man | agement Logs Faults Events FSM Statistics Temper | atures Power   |               |                 |          |
| 🔍 Filter 🖨 Export 😸 Print 🚺   | 👸 Update Firmware 🛛 🖌 Activ  | ate Firmware                                     |                |               |                 |          |
| Name                          | Running Version              | Startup Version                                  | Backup Version | Update Status | Activate Status | E        |
| 🗉 📜 Interface Cards           |                              |                                                  |                |               |                 |          |
| - 📶 Interface Card 1          | 1.1(1e)                      | 1.1(1j)                                          | 1.1(1j)        | ready         | activating      |          |
| BIOS                          |                              | 55500.86B.01.00.0036-191.061320091126            | N/A            | N/A           | ready           |          |
| BMC Controller                | 1.1(1e)                      | 1.1(1)                                           | 1.1(1j)        | readv         | rebooting       |          |

Figure 10 - A firmware activation in-progress

Don't worry if you get these errors: the BMC is being rebooted!

| >> 🛱 Equipment + 🥡 Chassis + 📦 Chassis 3 + 🥪 Servers + 🥪 Server 6                                                     |  |
|----------------------------------------------------------------------------------------------------|--|
| General Inventory Virtual Machines Installed Firmware Management Logs Faults Events FSM Statistics Temperatures Power |  |
| FSM Status: ActivateAdaptorReset                                                                                      |  |
| Retry #: 1                                                                                                    |  |
| Current Stage Description: reseting the blade(FSM-STAGE:sam:dme:ComputeBladeActivateAdaptor:Reset)                    |  |
| Description: activating backup image of Adaptor(FSM:sam:dme:ComputeBladeActivateAdaptor)                              |  |
| Time of Last Operation: 2010-02-07T15:09:37                                                                           |  |
| Status of Last Operation: ActivateAdaptorReset                                                                        |  |
| Remote Invocation Result: end-point-protocol-error                                                                    |  |
| Remote Invocation Error Code: 1002                                                                                    |  |
| Remote Invocation Description: Error communicating with Management Controller (MC Err Code3)                          |  |
| Progress Status: 25%                                                                                                  |  |

Figure 11 - The BMC is being updated and is unavailable which triggers these normal messages

In three or four minutes, the activation is complete.

| >> 🛱 Equipment > 🧊 Chassis > 🗊 Chassis 3 > 🥪 Servers > 🥪 Server 6                 |                                                                                                    |         |         |       |       |  |  |  |  |
|-----------------------------------------------------------------------------------|----------------------------------------------------------------------------------------------------|---------|---------|-------|-------|--|--|--|--|
| General Inventory Virtual Mach                                                    | General Inventory Virtual Machines Installed Firmware Management Logs Faults Events F5M Statistics Temperatures Power |         |         |       |       |  |  |  |  |
| 🕰 Filter 🖨 Export 🔀 Print 🔀 Update Firmware 🖌 Activate Firmware                   |                                                                                                    |         |         |       |       |  |  |  |  |
| Name Running Version Startup Version Backup Version Update Status Activate Status |                                                                                                    |         |         |       |       |  |  |  |  |
| 🔳 🛄 Interface Cards                                                               |                                                                                                    |         |         |       |       |  |  |  |  |
| Interface Card 1                                                                  | 1.1(1j)                                                                                                    | 1.1(1j) | 1.1(1e) | ready | ready |  |  |  |  |
| EIOS 55500.668.01.00.0036-191.061320091126 N/A N/A ready                          |                                                                                                    |         |         |       |       |  |  |  |  |
| 💷 🏉 BMC Controller                                                                | 1.1(1j)                                                                                                    | 1.1(1j) | 1.1(1e) | ready | ready |  |  |  |  |

Figure 12 - Firmware activation complete

| Update Firmware                     |                                  |                 |                |                           |          |
|-------------------------------------|----------------------------------|-----------------|----------------|---------------------------|----------|
| pdate Firmware                      |                                  |                 |                |                           |          |
| Filter 🖨 Export 😸 Print Filter: ALL | <ul> <li>Set Version:</li> </ul> | -               |                |                           |          |
| ame                                 | Running Version                  | Startup Version | Backup Version | Update Status             | E.       |
| 🥡 Chassis 1                         |                                  |                 |                |                           | ~        |
| 🗊 Chassis 2                         |                                  |                 |                |                           |          |
| 🗊 👼 IO Modules                      |                                  |                 |                |                           |          |
| Servers                             |                                  |                 |                |                           |          |
| 🗊 🥪 Server 1                        |                                  |                 |                |                           |          |
| 🗊 🥪 Server 2                        |                                  |                 |                |                           |          |
| 🖨 🦏 Server 3                        |                                  |                 |                |                           |          |
| 🖨 🎹 Interface Cards                 |                                  |                 |                |                           |          |
| 🔤 🎆 Interface Ca                    | 1.1(1e)                          | 1.1(1e)         | 1.1(1j)        | 🔻 ready                   |          |
| 🖙 😻 BMC Contro                      | 1.1(1e)                          | 1.1(1e)         | 1.1(1j)        | 🔻 ready                   |          |
| 🖨 🥪 Server 4                        |                                  |                 |                |                           |          |
| 🖨 🏢 Interface Cards                 |                                  |                 |                |                           |          |
| 🔤 🎆 Interface Ca                    | 1.1(1e)                          | 1.1(1e)         | 1.1(1j)        | 🔻 ready                   |          |
| 🖙 🐉 BMC Contro                      | 1.1(1e)                          | 1.1(1e)         | 1.1(1e)        | 🔻 ready                   |          |
| 🖨 🥪 Server 5                        |                                  |                 |                |                           |          |
| 🖨 📶 Interface Cards                 |                                  |                 |                |                           |          |
| 🔤 🎆 Interface Ca                    | 1.1(1e)                          | 1.1(1e)         | 1.1(1j)        | 🔻 ready                   |          |
| 🖙 💕 BMC Contro                      | 1.1(1e)                          | 1.1(1e)         | 1.1(1j)        | <ul> <li>ready</li> </ul> |          |
| 🖶 🥪 Server 6                        |                                  |                 |                |                           |          |
| 🖨 🥪 Server 7                        |                                  |                 |                |                           |          |
| 🖃 📶 Interface Cards                 |                                  |                 |                |                           |          |
| 🔤 🌃 Interface Ca                    | 1.1(1e)                          | 1.1(1e)         | 1.1(1j)        | <ul> <li>ready</li> </ul> |          |
| 🔤 💣 BMC Contro                      | 1.1(1e)                          | 1.1(1e)         | 1.1(1j)        | <ul> <li>ready</li> </ul> |          |
| 🛓 🦏 Server 8                        |                                  |                 |                |                           |          |
| 🗊 Chassis 3                         |                                  |                 |                |                           |          |
| 😥 🌆 IO Modules                      |                                  |                 |                |                           |          |
| 🗄 🥪 Servers                         |                                  |                 |                |                           |          |
| 🖶 🥪 Server 1                        |                                  |                 |                |                           |          |
| 🕀 🥪 Server 2                        |                                  |                 |                |                           |          |
| 🗈 🥪 Server 3                        |                                  |                 |                |                           |          |
| 🗈 🥪 Server 4                        |                                  |                 |                |                           |          |
| Server 5                            |                                  |                 |                |                           |          |
| interface Cards                     |                                  |                 |                |                           |          |
| Interface Ca                        | 1.0(2)                           | 1.1(1e)         | 1.1(1j)        | ▼ ready                   |          |
| 🖙 💣 BMC Contro                      | 1.1(1e)                          | 1.1(1e)         | 1.1(1j)        | ▼ ready                   |          |
| ⊞~⇔ Server 6                        |                                  |                 |                |                           |          |
| 🗊 Chassis 4                         |                                  |                 |                |                           |          |
|                                     |                                  |                 |                |                           | ~        |
|                                     |                                  |                 | OK             | Apply Cance               | I   Help |

We can directly update blades in bulk using the Equipment  $\rightarrow$  Firmware Management tab.

Figure 13 - Bulk blade firmware upgrade

It took three minutes to update those five servers.

I'm now going to activate the BMC and CNAs on Chassis 2 only, simulating the operational situation of chassis 2 running a set of compute that I can update in a specific change window, whereas chassis 4 cannot be updated until another change window.

By selecting chassis 2 in the left hand navigation column, then clicking the Installed Firmware tab, I can confirm that servers 3, 4, 5 and 7 have been updated (Backup version is 1.1.1j) and now I can click Activate Firmware to complete the instalation.

### Act 3: Update by Policy

Summary: This allows you to automatically update blades with Service Profiles.

For servers that are in-service and running workloads you will want to schedule a time when you can update the components. When that time comes you want to implement the change as efficiently as possible, using a proven practice, and that's what Host Management and Firmware Management policies allow you to do.

The Management Firmware policy takes care of the BMC update, and the Host Firmware policy does the rest of the components.

You create these policies ahead of time, attach them to a Service Profile and through associating this profile with a blade, the blades firmware will be upgrade.

If you attach the policies to a Service Profile that is already associated with a blade, that blade will be rebooted – you are warned first, so take heed of the notice! Don't attach a policy to a service profile unless you are managing that change properly: ie. you understand the impact, you have authorization and a change window.

This is part of the "Wire Once and Walk Away" design of UCS: you configure the policies once, then apply them multiple times. Simple.

Create the Host Management Policy first to take care of the Service Profile's blade BMC:

| Fault Summary                                                                                                    | 🕒 🌕 🖪 New -                                   | Options 🕜         | 1 0 <u>E</u> xit    |                |
|----------------------------------------------------------------------------------------------------|-----------------------------------------------|-------------------|---------------------|----------------|
| $( \bigcirc ) ( \bigcirc ) ( \odot ) ( \odot ) ( \odot $ | >> 🥪 Servers 🕨 🦻                              | Policies 🕨 🎎 root | 🕨 🚿 Management Firm | nware Packages |
|                                                                                                    | Management Firr                               | nware Packages    |                     |                |
| Equipment Servers LAN SAN VM Admin                                                                                                    | 🔍 Filter 🔤 Export                             | : 😸 Print         |                     |                |
| Filter: All                                                                                                    | Name                                          | Туре              | Vendor              | Model          |
| Servers Service Profiles Service Profiles Service Profile Templates Service Profile Templates Service Profile Templates Service Prolices Service Prolices Service Prolices Service Prolices Service Prolices Service Prol Policies Service Prol Policies Service Prol Po                                                                                                    | <br>lanagement Firmware<br>reate Management F | -                 |                     |                |

Figure 14 - Creating a Management Firmware package

I will title the policy to match the release (1.1.1j) and sort the BMC Firmware Packages by descending Version so that 1.1.1j images are at the top.

There are three images – so which do I choose? The answer is: all three. This policy will be attached to any Service Profile, even though the Service Profiles might run on different hardware. If the Service Profile runs on a B200 or a B250, this policy will still work if all of the images are in the policy. UCS takes care of selecting the correct image for the hardware so you don't have to.

If UCS didn't do this, you'd have to create a policy for each image which is clearly a less efficient way of working.

|                | -             |              |          | re Package      |                                        |                           |                    |                                        |   |
|----------------|---------------|--------------|----------|-----------------|----------------------------------------|---------------------------|--------------------|----------------------------------------|---|
| Name: 1        | .1.1j         |              |          |                 |                                        |                           |                    |                                        |   |
| cription: U    | Ipdate BMC to | 1.1.1 j (Apt | os)      |                 |                                        |                           |                    |                                        |   |
| 0<br>BMC Firms | ware Packages |              | 8        | 🔍 Filter 🖨 Expo |                                        |                           | Handar             |                                        | - |
| la a da u      |               | United       | _ @      | Туре            | Vendor                                 | Model                     | Version            | ······································ | Ę |
| 'endor         | Model         | Version      | ▼ 📮      | BMC<br>BMC      | Cisco Systems Inc<br>Cisco Systems Inc | N20-B6620-1<br>SA-GOODING | 1.1(1j)<br>1.1(1j) |                                        | ^ |
| co Syste       |               | 1.1(1j)      | <u>_</u> | BMC             | Cisco Systems Inc                      | N20-B6620-2               | 1.1(1))            |                                        |   |
| co Syste       |               | 1.1(1j)      | _        | DIML            | cisco systems inc                      | 120-00020-2               | 1.1(1))            |                                        |   |
| co Syste       |               | 1.1(1j)      |          |                 |                                        |                           |                    |                                        |   |
|                | SA-GOODING    | 1.1(1e)      | _        |                 |                                        |                           |                    |                                        |   |
| co Syste       |               | 1.1(1e)      | _        |                 |                                        |                           |                    |                                        |   |
| co Syste       |               | 1.1(1e)      |          |                 |                                        |                           |                    |                                        |   |
|                | SA-GOODING    |              |          |                 |                                        |                           |                    |                                        |   |
| co Syste…      | N20-B6620-1   | 1.0(2)       |          |                 |                                        |                           |                    |                                        |   |
| ,              |               | 1.0(2)       | <u> </u> |                 |                                        |                           |                    |                                        |   |
| <              |               |              | >        |                 |                                        |                           |                    |                                        |   |
|                |               |              |          |                 |                                        |                           |                    |                                        |   |
|                |               |              |          |                 |                                        |                           |                    |                                        |   |
|                |               |              |          |                 |                                        |                           |                    |                                        |   |

And we're done!

Unified Computing, Cisco Advanced Services

Now we can create the Host Firmware policy for the rest of the components, but all the same principles apply. Simple.

| Fault Summary                                                          | 🗄 🍚 💷 New 👻 🌛 Options 🛛 🚱 🕕 🚺 🔯 Exit                          |
|------------------------------------------------------------------------|---------------------------------------------------------------|
|                                                                        |                                                               |
| 1 12 23 25                                                             | >> 🥪 Servers 🔸 🔊 Policies 🔸 🎎 root 🔸 🗐 Host Firmware Packages |
|                                                                        | Host Firmware Packages                                        |
| Equipment Servers LAN SAN VM Admin                                     | 🕰 Filter 👄 Export 😸 Print                                     |
| Filter: All                                                            | Name Type Vendor                                              |
| Erwers                                                                 |                                                               |
| 🕀 🖑 Service Profiles                                                   | ⊕ 5 36-191                                                    |
| 🔁 📅 Service Profile Templates                                          |                                                               |
| ⊡ <u>S</u> Policies                                                    | 🖭 📱 36A58-Oct2009                                             |
| 🚊 🖻 Adapter Policies                                                   |                                                               |
|                                                                        |                                                               |
| 👜 - 🔝 Host Firmware Packages                                           |                                                               |
| E S Local Disk Config Policies                                         | t Firmware Packages                                           |
| 🗐 🖉 Management Firmware P. 🛛 Crea                                      | ate Host Firmware Package                                     |
| 🕀 🖉 Scrub Policies                                                     |                                                               |
| 💼 🖅 Serial over LAN Policies                                           |                                                               |
| Image: Server Pool Policies Image: Server Pool Policy Qualifications   |                                                               |
|                                                                        |                                                               |
|                                                                        |                                                               |
| ia constructions<br>and a sub-Organizations<br>and a sub-Organizations |                                                               |
|                                                                        |                                                               |

Figure 15- Creating a Host Firmware policy

### Unified Computing, Cisco Advanced Services

| 🛆 Create Host Firmware Package                    |                |        |       |         | X        |
|---------------------------------------------------|----------------|--------|-------|---------|----------|
| Create Host Firmware Packag                       | je             |        |       |         | 0        |
|                                                   |                |        |       |         |          |
| Name: 1.1.1j                                      |                |        |       |         |          |
| Description: Update all componenets to 1.1.1j (Ap |                |        |       |         |          |
| Adapter Firmware Packages 🛛 😵                     | 🕰 Filter 🖨 Exp |        |       |         |          |
|                                                   | Туре           | Vendor | Model | Version | Ę        |
| Storage Controller Firmware Package 😵             |                |        |       |         |          |
| Fibre Channel Adapters Firmware Pa 📎              |                |        |       |         |          |
| BIOS Firmware Packages 🛛 😵                        |                |        |       |         |          |
|                                                   |                |        |       |         |          |
| HBA Option ROM Packages 🛛 😒                       |                |        |       |         |          |
|                                                   |                |        |       |         |          |
|                                                   |                |        |       |         |          |
|                                                   |                |        |       |         |          |
|                                                   |                |        |       |         |          |
|                                                   |                |        |       |         | <u>×</u> |
|                                                   |                |        |       | ОК      | Cancel   |

Figure 16 - Selecting the images to go into the policy

For the Adapter Firmware package I can add all the 1.1.1j images.

For the Storage Controller, Fibre Channel Adapter, BIOS Firmware and HBA Option ROM I want to pick specific images to keep my policy clear.

I need to know the image names from the 1.1.1j package so I pick the right ones, so I made notes from Equipment  $\rightarrow$  Firmware Management  $\rightarrow$  Packages

| 🚊 🔞 ucs-k9-bundle.1.1.1j.bin  | image | active |
|-------------------------------|-------|--------|
|                               |       |        |
|                               |       |        |
|                               |       |        |
|                               |       |        |
|                               |       |        |
|                               |       |        |
|                               |       |        |
|                               |       |        |
|                               |       |        |
|                               |       |        |
|                               |       |        |
|                               |       |        |
|                               |       |        |
|                               |       |        |
| 🛶 😡 ucs-manager-k9.1.1.1j.bin |       |        |

#### Figure 17 - Listing the image filenames in the 1.1.1j package

Here's what I need in the table below. Note when you are dragging the images into your policy, the OK popup will give the full image name to match above

| Adapter Firmware                | All 1.1.1j files                                  |
|---------------------------------|---------------------------------------------------|
| Storage Controller Firmware     | Version 01.28.03                                  |
| Fibre Channel Adapters Firmware | Pull all files                                    |
| BIOS Firmware                   | Sort by descending version, I'ts the second-last  |
|                                 | one at the bottom for the b200.                   |
|                                 | For the b250, find the two beginning with S5500.1 |
|                                 | and pick the Cisco one.                           |
| HBA Option ROM                  | Sort by descending version, pick the first 5.03A8 |
|                                 | and the first 2.02 version                        |

One last step is to delete any items of your policy that have "MENLO", "PALO" and "GOODING" kind of names in them – these are duplicate packages.

### Unified Computing, Cisco Advanced Services

| 🔺 Create Host Firmware Package                               |                       |                                        |                          |                    |          |
|--------------------------------------------------------------|-----------------------|----------------------------------------|--------------------------|--------------------|----------|
| Create Host Firmware Pack                                    | age                   |                                        |                          |                    | Q        |
| Name: 1.1.1j<br>Description: Upgrade all components to 1.1.1 |                       |                                        |                          |                    |          |
| Adapter Firmware Packages 🛛 🛛 🛛 🕹                            | I I Filter ⇒ Export 😓 | Print<br>Vendor                        | Model                    | Version            | Ę        |
| Storage Controller Firmware Package 😵                        | Host HBA OptionROM    | Cisco Systems Inc                      | N20-AQ0002               |                    |          |
|                                                              | Host HBA OptionROM    | Cisco Systems Inc                      | N20-AE0002               | 5.03A8             | -        |
| Fibre Channel Adapters Firmware Pa 😵                         | Server BIOS           | Cisco Systems, Inc.                    | N20-B6620-1              | 55500.86B.1.2.36-6 |          |
|                                                              | Server BIOS           | Cisco Systems, Inc.                    | N20-B6620-2              | 55500.1.1.0.6.0122 | -        |
| BIOS Firmware Packages 🛛 😵                                   | Host HBA<br>Adapter   | Cisco Systems Inc                      | N20-AE0002               | 2.80A4<br>1.1(1j)  | <u> </u> |
|                                                              | Adapter               | Cisco Systems Inc<br>Cisco Systems Inc | N20-AQ0002<br>N20-AE0002 | 1.1(1))<br>1.1(1j) |          |
| HBA Option ROM Packages 🛛 🖇                                  |                       | Cisco Systems Inc                      | N20-AC0002               | 1.1(1))<br>1.1(1j) |          |
|                                                              | RAID Controller       | · ·                                    | SAS1064E PCI-Expres      |                    | -        |
|                                                              |                       |                                        |                          |                    | ~        |
|                                                              |                       |                                        |                          | ОК                 | Cancel   |

Figure 18 - A completed Host Firmware package

Now to try it out. I have a service profile called esx4i-a and it is currently associated with blade chassis-3/server-1.

I know that this blade is running on old firmware:

| 🗢 Properties for: Chassis 3 / Server 1                          |                    |           |                         |                |                    |                 |     |
|-----------------------------------------------------------------|--------------------|-----------|-------------------------|----------------|--------------------|-----------------|-----|
| General Inventory Virtual                                       | Machines Installed | Firmware  | Management Logs Faults  | Events FSM S   | itatistics Tempera | atures Power    |     |
| 🕰 Filter 🖙 Export 😓 Print 😺 Update Firmware 🖌 Activate Firmware |                    |           |                         |                |                    |                 |     |
| Name                                                            | Running Version    | Startup   | Version                 | Backup Version | Update Status      | Activate Status | Ę   |
| 📮 📲 Interface Cards                                             |                    |           |                         |                |                    |                 | ^   |
| 💷 🔟 Interface Card 1                                            | 1.1(1e)            | 1.1(1e)   |                         | 1.0(2)         | ready              | ready           |     |
| BIOS                                                            |                    | \$5500.86 | B.1.2.36-6.012220101606 | N/A            | N/A                | ready           |     |
| 🛄 🏉 BMC Controller                                              | 1.1(1e)            | 1.1(1e)   |                         | 1.0(2)         | ready              | ready           |     |
|                                                                 |                    |           |                         |                |                    |                 | ~   |
|                                                                 |                    |           |                         | ОК             | Apply              | Cancel Hel      | P   |
|                                                                 |                    |           |                         |                |                    |                 | .:: |

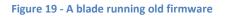

My service profile doesn't have a Host Management nor Host Firmware policy attached, so if I wanted to upgrade the firmware I need to attach my new policies which will disrupt the blade.

| >> 🥪 Servers + 💐 Service Profiles + 🛔                                                                                                    | ، root › 🎄 Sub-Organizations › 🎄 stechamb › 🤝 Service Profile esx4i-a | Ψø | 5 |  |  |  |  |
|----------------------------------------------------------------------------------------------------|-----------------------------------------------------------------------|----|---|--|--|--|--|
| General Storage Network Boot Order                                                                                                    | Virtual Machines Policies Server Details FSM Faults Events            |    |   |  |  |  |  |
| Actions                                                                                                    | Policies                                                              |    |   |  |  |  |  |
| 📓 Change Serial over LAN Policy                                                                                                    | Serial over LAN Policy                                                | 8  |   |  |  |  |  |
|                                                                                                    | Firmware Policies                                                     | 8  |   |  |  |  |  |
|                                                                                                    | Host Firmware: 1.1.1j                                                 |    |   |  |  |  |  |
| Save Changes                                                                                                    |                                                                       |    |   |  |  |  |  |
| Changing the Property: hostFwPolicyName<br>in the object: org-root/org-stechamb/ls-esx4i-a<br>will cause the reboot of the Service Profile: org-root/org-stechamb/ls-esx4i-a [Server: sys/chassis-3/blade-1]<br>Are you sure you want to apply the changes and reboot? |                                                                       |    |   |  |  |  |  |

Figure 20 - Attaching the policies to the service profile

Watch the FSM apply the updates:

| >> 🥪 Servers → 🤩 Service Profiles → 🙏 root → 📩 Sub-Organizations → 🙏 stechamb → 💐 Service Profile esx4i-a 🌐 💐                              |
|----------------------------------------------------------------------------------------------------|
| General Storage Network Boot Order Virtual Machines Policies Server Details F5M Faults Events                                              |
| FSM Status: AssociateWaitForIBMCFwUpdate                                                                                                   |
| Retry #: 1                                                                                                    |
| Wait for IBMC firmware completion on server<br>Current Stage Description: 3/1(FSM-STAGE:sam:dme:ComputeBladeAssociate:waitForIBMCFwUpdate) |
| Service profile org-root/org-stechamb/ls-esx4i-a association with server<br>Description: 3/1(FSM:sam:dme:ComputeBladeAssociate)            |
| Time of Last Operation: 2010-02-07T16:24:19                                                                                                |
| Status of Last Operation: AssociateWaitForIBMCFwUpdate                                                                                     |
| Remote Invocation Result: extend-timeout                                                                                                   |
| Remote Invocation Error Code: none                                                                                                    |
| Update is in progress<br>Remote Invocation Description:                                                                                    |
| Progress Status: 2%                                                                                                    |

Figure 21 - Watching the FSM update a blade

UCS will now reset the blade, implement all the images on the blade components, and bring the service profile back up, which in my case is an ESX4i instance.

| 🗢 Properties for: Chassis 3 / Server 1                            |                    |           |                         |            |                 |                        |      |  |
|-------------------------------------------------------------------|--------------------|-----------|-------------------------|------------|-----------------|------------------------|------|--|
| General Inventory Virtual I                                       | Machines Installed | Firmware  | Management Logs Fault   | s Events P | 5M Statistics T | emperatures Power      |      |  |
| 🕰 Filter 🖙 Export 😸 Print 🛛 🝪 Update Firmware 🖌 Activate Firmware |                    |           |                         |            |                 |                        |      |  |
| Name                                                              | Running Version    | Startup   | Version                 | Backup Ver | sion Update 9   | Status Activate Status | ; 🗗  |  |
| 🖃 📶 Interface Cards                                               |                    |           |                         |            |                 |                        | ^    |  |
| Interface Card 1                                                  | 1.1(1j)            | 1.1(1j)   |                         | 1.1(1e)    | ready           | ready                  |      |  |
| BIOS                                                              |                    | \$5500.86 | B.1.2.36-6.012220101606 | N/A        | N/A             | ready                  |      |  |
| 🛄 🏉 BMC Controller                                                | 1.1(1j)            | 1.1(1j)   |                         | 1.1(1e)    | ready           | ready                  |      |  |
|                                                                   |                    |           |                         |            |                 |                        | ~    |  |
|                                                                   |                    |           |                         | (          | OK Appl         | y Cancel H             | lelp |  |
|                                                                   |                    |           |                         |            |                 |                        |      |  |

Figure 22 - A blade that has had its firmware upgrade by policies

If you create a new service profile and these two firmware policies are attached, whatever blade is associated – no matter what CNA type, or blade type – will be running the latest 1.1.1j firmware because if the blade is running old firmware, the policy will update it. This update process takes less than five minutes so it doesn't impact service profile deployment times.